## X-25 **Integrated "tcpdump.html" Log**

We have incorporated a TCP IP Dump log into software version 9.6.3, which allows anyone to capture a comprehensive troubleshooting trace without additional hardware or software. This log can be activated from the LAN or remotely through the WAN.

The "tcpdump" log is on a "Hidden" or unlinked page within the X-25 start with software version 9.6.3. To access the page you have to enter "http://" + "IP address" + "/tcpdump.html", which (lower case) is case sensitive; so the entry would look like [http://192.168.10.1/tcpdump.html](http://192.168.10.1/mtLog.html) if the site is using the default LAN IP addresses. You will have to log in using the X-25's login information.

## WARNING:

*Do not leave this log running (enabled) any longer then necessary, because it uses CPU time that is best used for processing telephone calls.*

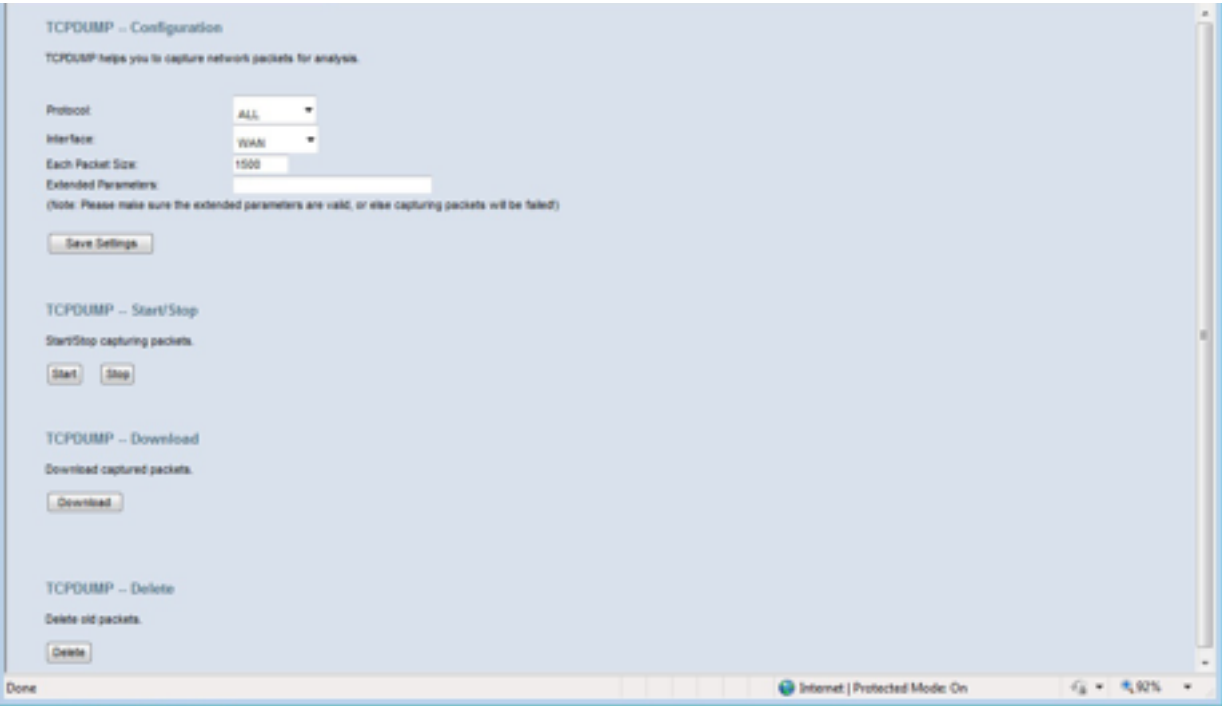

- Before starting a trace click on "Delete" to delete all previous trace information
- Select the protocol to capture unless specified select "All"
- Select Interface Wide Area Network (WAN), Local Area Network (LAN) or Wireless Local Area Network (WLAN)
- **• Change the "Each Packet Size" to 1500**
- Unless instructed do not enter anything in the "Extended Parameters" lines.
- Press Save settings
- Press "Start"
- Duplicate the reported anomaly and then press stop This file can become very large so it is important to stop the capture as soon as possible.
- Click on Download to download captured trace file. Save it in a location that is easy to locate.
- After the file is successfully downloaded you can press "Delete" to delete the captured file or you can wait until technical support instructs you to delete the file.